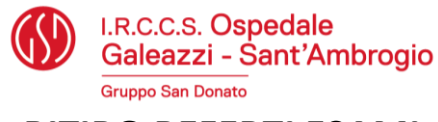

# **RITIRO REFERTI ESAMI**

Eseguiti in data

Il referto dell'esame

eseguito ambulatorialmente al/alla signor/a

Potrà essere ritirato:

### **TRAMITE APP**

#### **Scaricando il referto tramite APP - Segui le istruzioni nel foglio allegato**

#### **ONLINE**

**iscrivendovi alla Piattaforma di Telemedicina dell'Ospedale Galeazzi - Sant'Ambrogio** mediante i passaggi sotto riportati, entro 30 giorni dall'esecuzione dell'esame. Il profilo di iscrizione deve **riferirsi esclusivamente al paziente che ha eseguito l'esame**, anche in caso di minori e pazienti non autosufficienti.

Come fare:

**1.** Accedere al link:<https://galeazzionline.it/galeazzi.archivio> e selezionare l'opzione **"Registrati come Paziente";**  se già registrato, andare direttamente al **punto 2**;

**2.** Accedere al link:<https://galeazzionline.it/galeazzi.archivio> ed effettuare il login;

**3.** All'interno della sezione RITIRO REFERTI ONLINE, cliccare **"Prenota"** in basso a sinistra;

4. Nella schermata successiva, compilare l'OGGETTO DELLA RICHIESTA inserendo "*l'esame effettuato e la data della prestazione***"** e nella sezione "DESCRIVI AL PROFESSIONISTA LA TUA NECESSITÀ" inserire "*referto***"** (\*) ; cliccare **"Conferma"**. A questo punto, la fase di richiesta è completata; quando il referto e/o le immagini saranno disponibili, verrà inviata una e-mail di notifica;

**5.** Ricevuta l'e-mail di notifica, accedere al portale <https://app.welmed.it/ospedalegaleazzisantambrogio> alla sezione **"FASCICOLO CLINICO".**

(\*)**Nota Bene:** in caso di richiesta per paziente minore o non autosufficiente, il genitore o tutore legale deve identificarsi scrivendo nella sezione "DESCRIVI AL PROFESSIONISTA LA TUA NECESSITÀ" i propri dati anagrafici e il grado di parentela rispetto al paziente che ha eseguito l'esame.

## **IN PRESENZA**

dalle 8.30 alle 18.00 dal lunedì al venerdì e il sabato dalle 8.30 alle 13.00, presso **l'Ufficio Ritiro Referti** dell'Ospedale Galeazzi-Sant'Ambrogio sito al **piano 0**, a partire dal giorno

Muniti del **biglietto "Ritiro Referti"** da prelevare al totem eliminacode.

**IMPORTANTE**: I referti possono essere ritirati dall'interessato/a o da persona munita di delega e fotocopia del documento d'identità dell'intestatario. La consegna dello stesso verrà effettuata solo previa presentazione di un documento di identità valido.

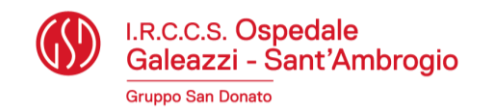

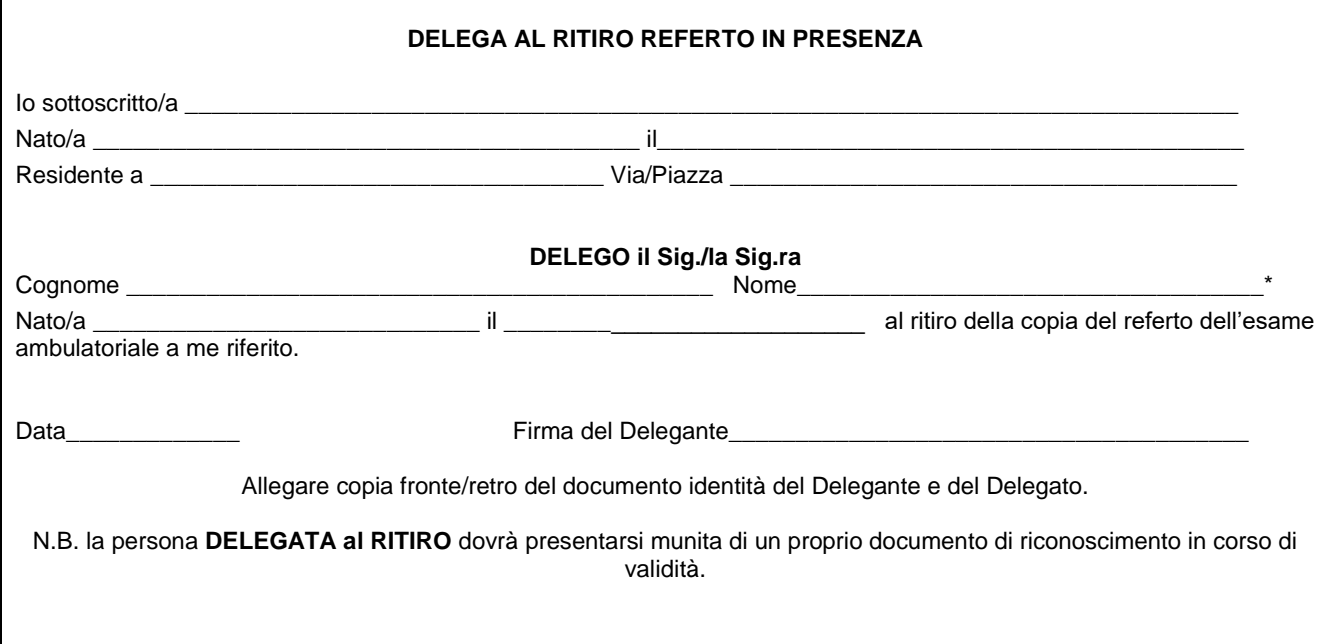

\**In qualità di persona delegata sono consapevole che l'Ospedale Galeazzi S.p.A., in qualità di Titolare, tratterà i miei Dati Personali al solo fine di evadere la richiesta. L'informativa completa ex art. 13 del Regolamento Europeo 2016/679 è disponibile al link*  https://www.grupposandonato.it/strutture/ospedale-galeazzi-sant-ambrogio/richiesta-documentazione-clinica *e in formato cartaceo presso il CUP.*

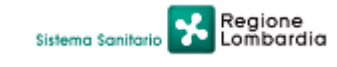